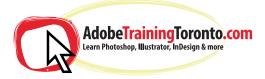

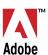

## Adobe Illustrator - Course Notes 2024

| Interface Introduction to Adobe Illustrator                                                                                  | Printing artwork<br>Marks and bleeds                                                                                                    |
|----------------------------------------------------------------------------------------------------|----------------------------------------------------------------------------------------------------|
| Panels & Workspaces                                                                                                    | Crop marks                                                                                                    |
| Artboards                                                                                                    | Printing gradients, mesh objects and blends Tiling artwork<br>Transparency and flattening options<br>Setting output / separation options Annotating objects |
| <b>Vector basics</b><br>(what is a vector compared to a rasterized image such as a<br>JPG/TIFF etc. and what's the benefit?) | Exporting/saving artwork                                                                                                    |
| Selection & Direct selection tool                                                                                            | New for 2024                                                                                                    |
| Fill & Stroke effects in Adobe Illustrator                                                                                   | Apply 3D effects with re-imagined product experience<br>Add textures using Adobe Substance materials<br>Contextual self-guided content with discover panel  |
| Using Colour: Swatches, Pantone's, Gradients.                                                                                | Seamless activation of missing fonts<br>Enhanced productivity with Select same text                                                                         |
| <b>Grouped vectors &amp; Compounding vector shapes</b><br>Ungroup<br>Expand                                                  | Place linked cloud documents<br>What are the new HEIF or WebP formats?<br>Simplified variable-width strokes<br>Artificial intelligence                      |
| Drawing with the Pen tool / Brush tool / Pencil tool & more<br>Transparency                                                  | -                                                                                                    |
| The Blob brush tool & Eraser tool                                                                                            | Some possible specific lessons:                                                                                                    |
| Advanced typographical controls and effects                                                                                  | Setting up a document / Placing in a drawing / Sketch                                                                                                    |

Image trace tool for vectorizing a rastized image

Using vector shapes & strokes / Pathfinder Tool to recreate an existing logo

Poster design, using the envelope effect on type to make it rounded

3D effects and visualising using the perspective grid tool

Using all-free-download.com to get a half-complete logo, then edit it in Adobe Illustrator.

**Creating web graphics** Designing artwork for the web **Pixel preview** Slicing artwork (if relevent, unlikely)

Complex gradient mesh and mesh objects

Paragraph and character styles Glyphs

Graphic styles and the appearance palette Opacity masks

Applying envelope transformations Compound paths

Open type

Symbols

Graphs

**Composition methods** 

3D effects and visualising

**Reusing elements** 

Clipping masks Automating tasks

Pathfinder options

Tabs

Training is one-to-one from an industry expert, at your own pace. Request a call-back at: adobetrainingtoronto.com/contact AdobeTrainingToronto.com is part of Ottawa Graphic Design Inc. HST Number: 831243761 RT0001

Tracing a hand drawn sketch & Converting to vector artwork